# **Единый портал государственных и муниципальных услуг (**gosuslugi.ru**)**

**Единая система идентификации и аутентификации (ЕСИА)**

# Создание Личного кабинета на Портале

В адресной строке программы для просмотра веб-сайтов введите адрес www.gosuslugi.ru

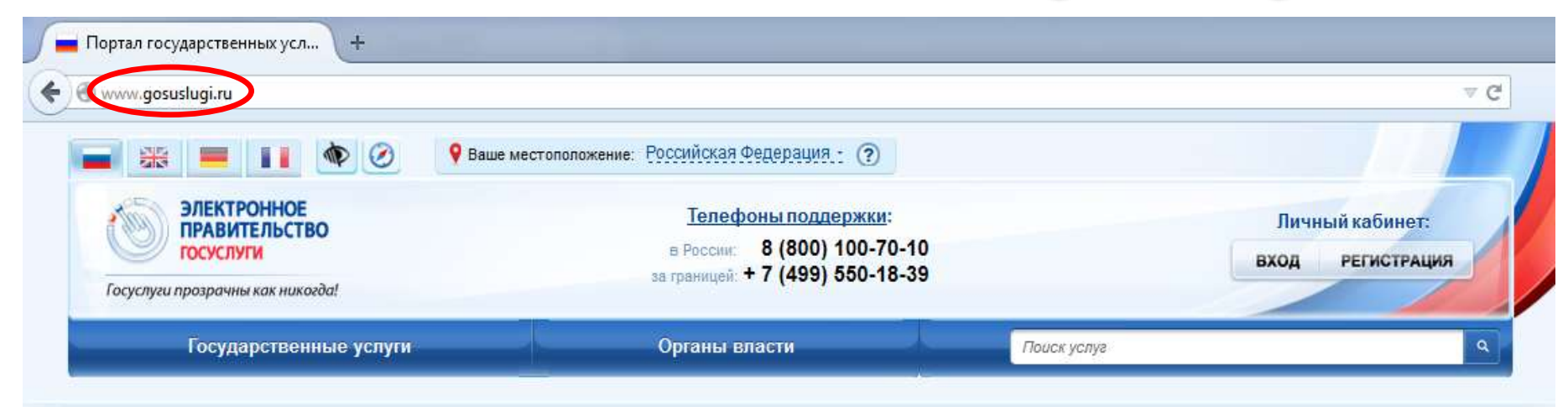

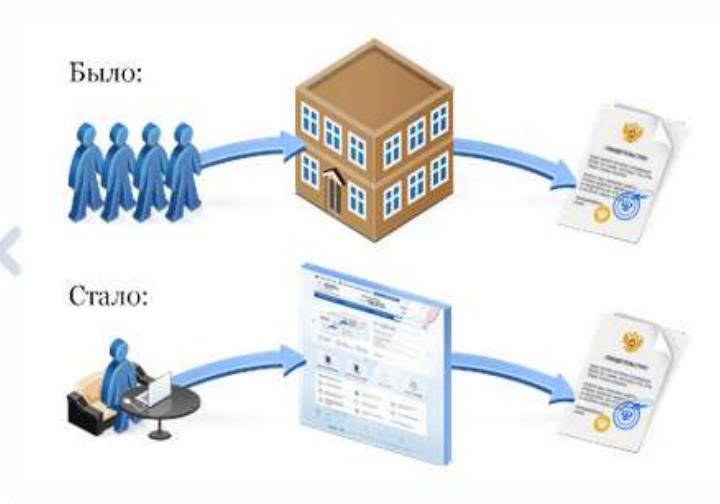

### Зачем нужен портал?

Портал электронного правительства предназначен для предоставления информации о государственных и муниципальных услугах и функциях, ведомствах, а также для оказания услуг в электронном виде.

### С помощью портала вы можете:

- ◆ получить услугу в электронном виде:
- √ получить информацию о государственной услуге, в том числе место получения, стоимость, сроки оказания и образцы документов;
- получить информацию о государственных и муниципальных учреждениях.

### Посмотреть ролик

# Нажмите на кнопку «Регистрация»

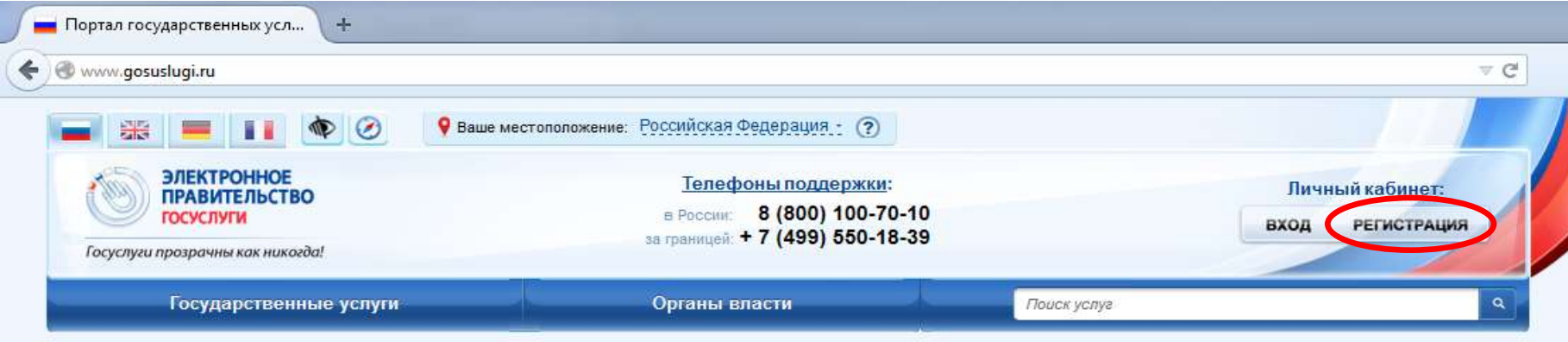

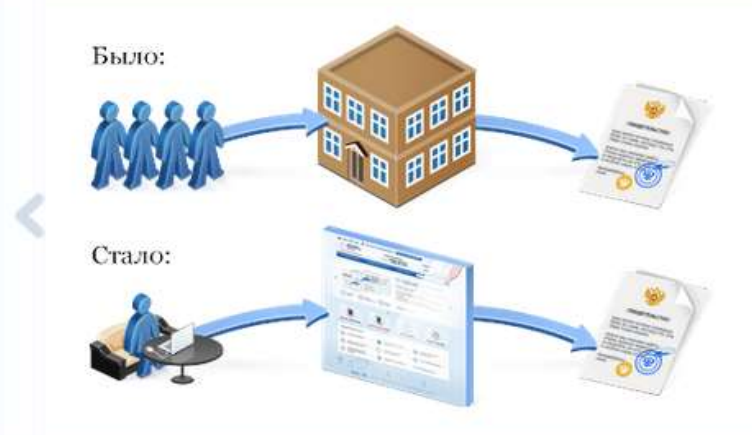

### Зачем нужен портал?

Портал электронного правительства предназначен для предоставления информации о государственных и муниципальных услугах и функциях, ведомствах, а также для оказания услуг в электронном виде.

#### С помощью портала вы можете:

- √ получить услугу в электронном виде;
- √ получить информацию о государственной услуге, в том числе место получения, стоимость, сроки оказания и образцы документов;
- получить информацию о государственных и муниципальных учреждениях.

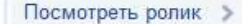

### 00000000000000

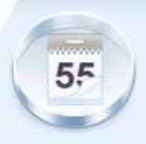

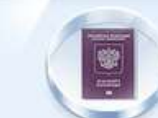

Достижение пенсионного возраста

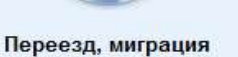

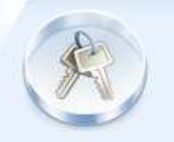

Приобретение недвижимости, имущества

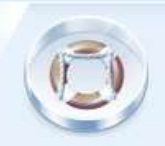

Получение дотации и социальной помощи

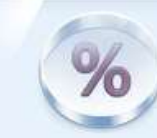

Декларирование доходов и уплата налогов

# Введите свои данные (фамилию, имя и номер мобильного телефона либо адрес электронной почты при отсутствии мобильного телефона) и нажмите на кнопку «Зарегистрироваться»

## Единая учетная запись

После регистрации вы можете использовать вашу учётную запись для доступа к сервисам Электронного правительства.

Чем больше информации вы сообщите о себе, тем больше сервисов вам будет доступно. Для получения доступа к некоторым сервисам потребуется пройти процедуру подтверждения личности.

## Активация стандартной учетной записи

Если вы получили код активации, то воспользуйтесь этой ссылкой для входа в профиль и введите код активации.

## Регистрация учетной записи юридического лица

Регистрировать учетную запись юридического лица может только его руководитель или лицо, имеющее право действовать без доверенности от имени юридического лица.

Руководителю необходимо сначала зарегистрироваться в качестве физического лица, затем подтвердить свою личность и воспользоваться этой ссылкой для входа в профиль и создания учетной записи юридического лица.

## Регистрация

Войти

Фамилия

Имя

Мобильный телефон

У меня нет мобильного телефона

Нажимая на кнопку «Зарегистрироваться», вы соглашаетесь

с Условиями использования и Политикой конфиденциальности

Зарегистрироваться

## Введите код подтверждения, отправленный на номер мобильного телефона, указанного при регистрации, и нажмите на КНОПКУ «Подтвердить»

## Подтверждение номера мобильного телефона

На номер +7 (911) 123-45-67 отправлен код подтверждения.

До окончания срока действия кода осталось 452 секунд.

Не получили код подтверждения? Возможно, ваш номер написан с ошибкой. Укажите правильный номер мобильного телефона,

74987505

Подтвердить

Получить новый код подтверждения

### Номер телефона будет использоваться:

- для идентификации вашей учётной записи;
- для уведомлений о подозрительных действиях с учётной записью;
- для уведомлений при получении государственных услуг.

Номер телефона не будет использоваться для отправки рекламных сообщений и в иных коммерческих целях.

# Придумайте и введите пароль, который Вы будете использовать для входа в Личный кабинет. Нажмите на кнопку «Сохранить»

## Задайте пароль

Для завершения регистрации вам необходимо задать пароль, который будет использоваться для входа в систему.

Пароль

Подтвердите пароль

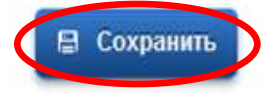

# Появление данного окна свидетельствует об успешной регистрации на Портале

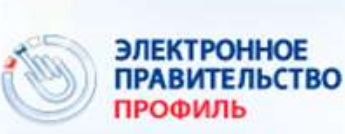

Телефоны поддержки: 8 (800) 100-70-10 в России: за границей: +7 (499) 550-18-39

## Поздравляем! Вы только что зарегистрировались

Для использования всех возможностей своей учетной записи вам нужно ввести свои личные данные и осуществить их проверку. Вы можете пропустить этот шаг и перейти к получению государственных услуг, для которых не требуются проверенные данные о вас.

Чтобы приступить к заполнению своих личных данных, необходимо войти в свою учетную запись.

Войти и заполнить личные данные

Для получения государственных услуг, необходимо заполнить личные данные и подтвердить свою личность. Для этого нажмите на кнопку «Войти и заполнить личные данные»

# Введите номер мобильного телефона и пароль, указанные Вами при регистрации. Нажмите на кнопку «Войти»

## Необходима авторизация

Для доступа к системам и сервисам Электронного правительства вам нужно пройти авторизацию.

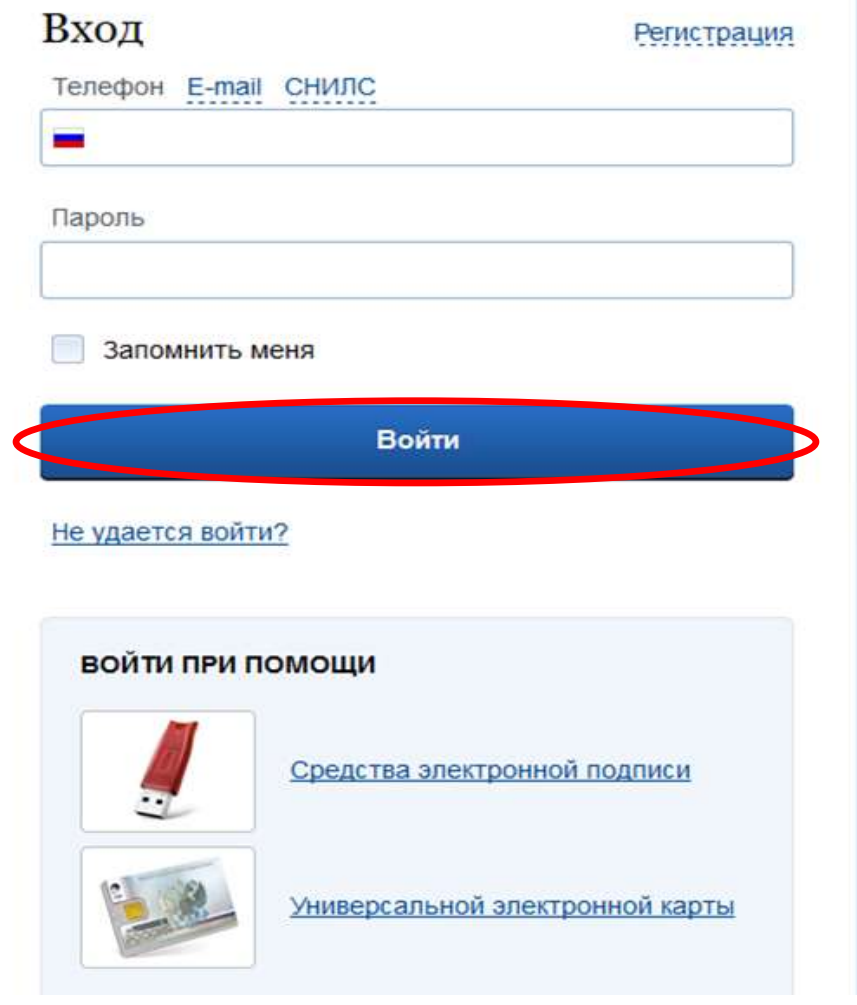

# Личный кабинет

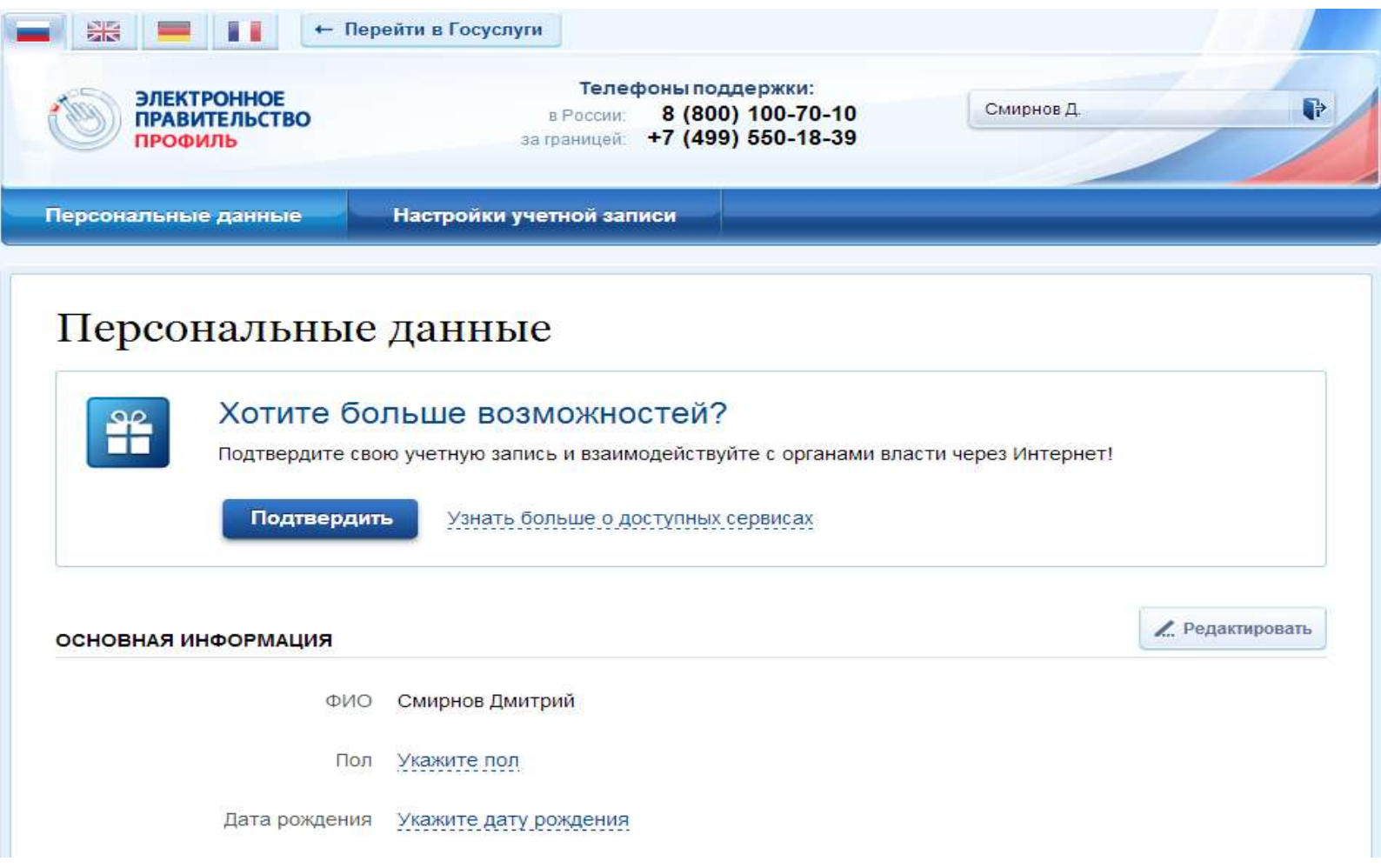

## Введите свои личные данные и нажмите на кнопку «Продолжить»

### ЗАПОЛНИТЕ ЛИЧНЫЕ ДАННЫЕ

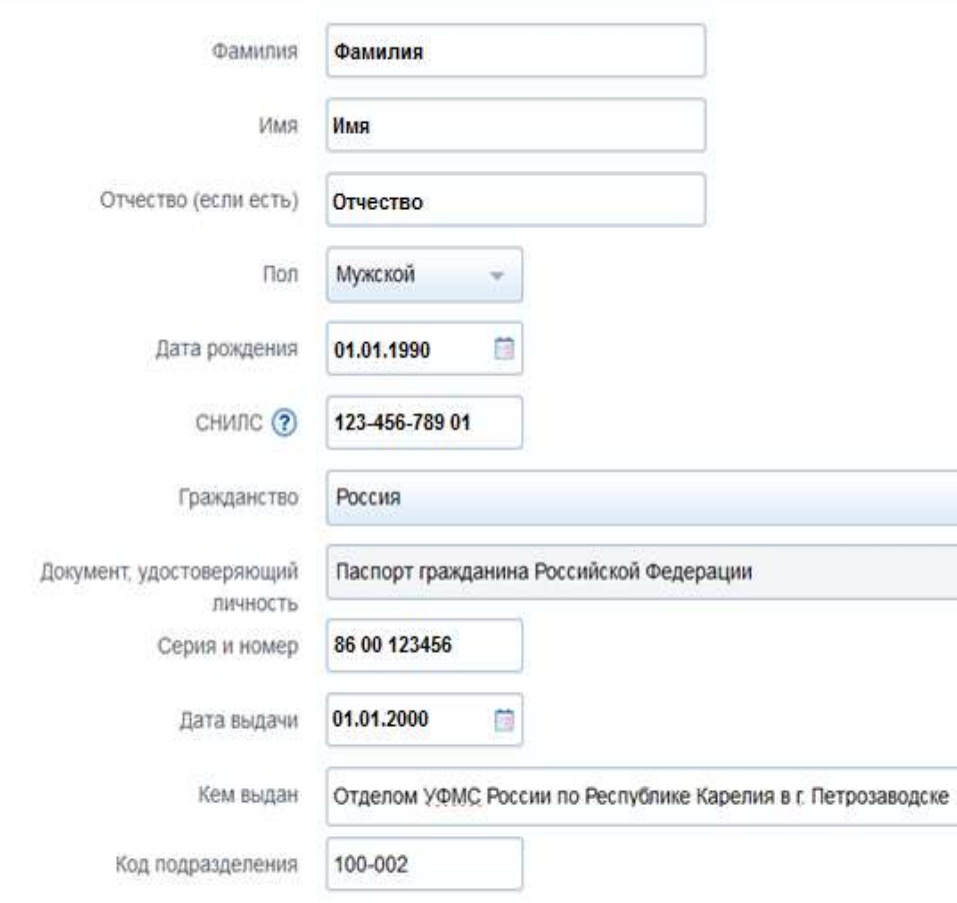

# **Внимание!**

Все личные

данные должны

быть указаны

## **в полном**

## **соответствии**

с документом, удостоверяющем личность

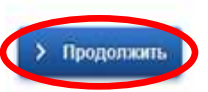

# Дождитесь завершения автоматической проверки личных данных

## Заполнение и проверка личных данных

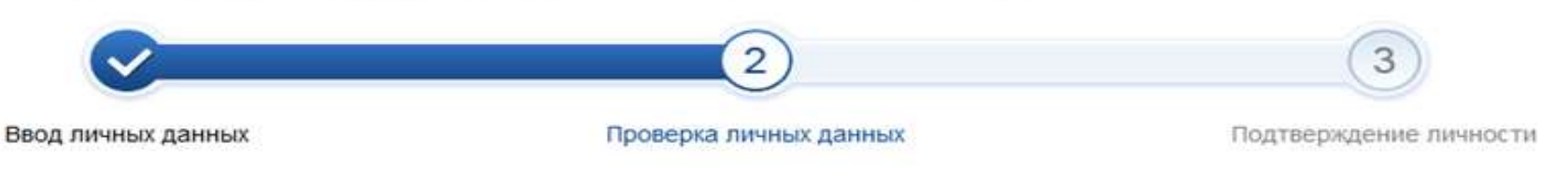

### АВТОМАТИЧЕСКАЯ ПРОВЕРКА ЛИЧНЫХ ДАННЫХ

- Проверка СНИЛС и персональных данных в Пенсионном фонде Российской Федерации
- Проверка данных документа, удостоверяющего личность, в Федеральной миграционной службе Российской Федерации

### Выполняется проверка ваших личных данных

Выполняется автоматическая проверка ваших данных, обычно она занимает несколько минут, но в некоторых случаях проверка может занять до 5 суток. Если вы не хотите ждать, вы можете закрыть страницу, проверка при этом будет продолжаться. О завершении проверки вы будете уведомлены с помощью sms-сообщения, отправленного на номер +7 (911) 123-45-67. Результаты проверки вы также можете посмотреть в своей учетной записи.

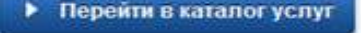

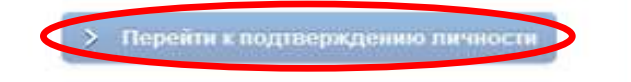

## После завершения проверки данных нажмите на кнопку «Перейти к подтверждению личности»

# Выберите способ подтверждения личности

## ДОСТУПНЫЕ СПОСОБЫ ПОДТВЕРЖДЕНИЯ

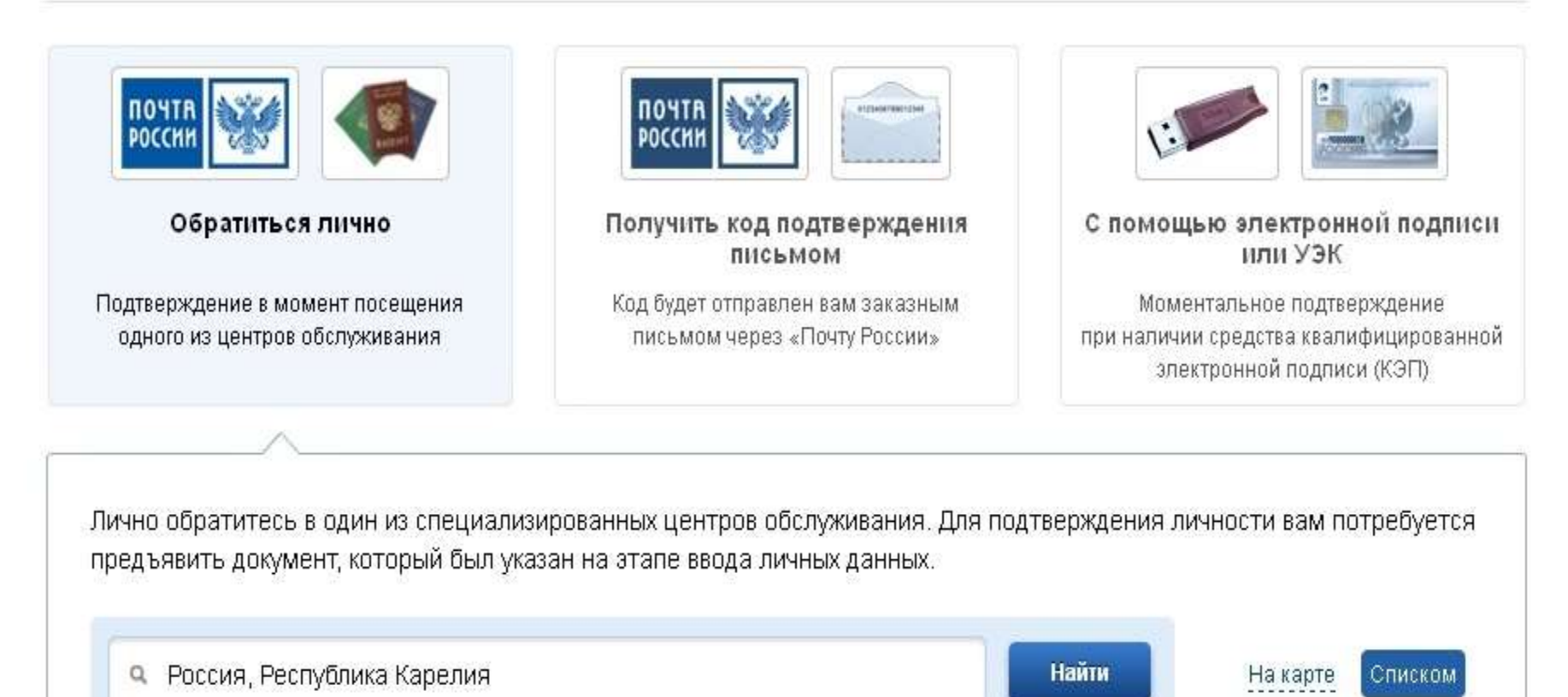

# Способы подтверждения личности:

- **Обратиться лично** (среднее время обслуживания – 10-15 минут). При себе необходимо иметь паспорт гражданина РФ.
- **Получить код подтверждения письмом** (среднее время доставки – около двух недель). Необходимо ввести почтовый адрес.
- **С помощью электронной подписи или УЭК** Подтверждение личности производится в режиме он-лайн в результате проверки вашей электронной подписи. Средство электронной подписи можно получить в одном из аккредитованных Минкомсвязью России удостоверяющих центров.

# **Получить код подтверждения личности**

## **по почте**

#### ВЫБЕРИТЕ СПОСОБ ПОДТВЕРЖДЕНИЯ

Обратиться в центр обслуживания

- Получить код подтверждения личности по почте
- С помощью средства электронной подписи или УЭК

![](_page_13_Picture_24.jpeg)

![](_page_14_Picture_0.jpeg)

После получения кода данным способом, Вам будет необходимо ввести его в специальное поле на главной странице персональных данных своего личного кабинета, либо на странице подтверждения личности

В случае возникновения проблем при работе с Порталом, обратитесь в Центр поддержки пользователей по телефонам:

 при нахождении на территории Российской Федерации: **8 (800) 100-70-10** — круглосуточно, звонок бесплатный

 при нахождении за границей: **+7 (499) 550-18-39** — круглосуточно, оплата звонка осуществляется по тарифам оператора страны пребывания

# **Обратите внимание!**

- «Владелец» Личного кабинета может подать заявления о выдаче заграничного паспорта, а также о регистрации по месту жительства и месту пребывания, как на себя, так и на своих несовершеннолетних детей.
- Подать через свой Личный кабинет заявление от имени другого лица невозможно.

# **Перечень государственных услуг, доступных гражданам РФ:**

![](_page_17_Figure_1.jpeg)

# *Спасибо за внимание!*